Jaewon Choi Keunsan Park Haeun Lee (snucsl.ta@gmail.com) Systems Software & Architecture Lab. Seoul National University

Spring 2023

4190.103A-001: Programming Practice Lab. 15

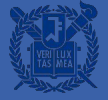

# **전처리기(#define)**

● 전처리기는 컴파일러 이전에 실행되어 텍스트 치환과 같은 소스코드의 텍스트를 조작하는 일을 진행함

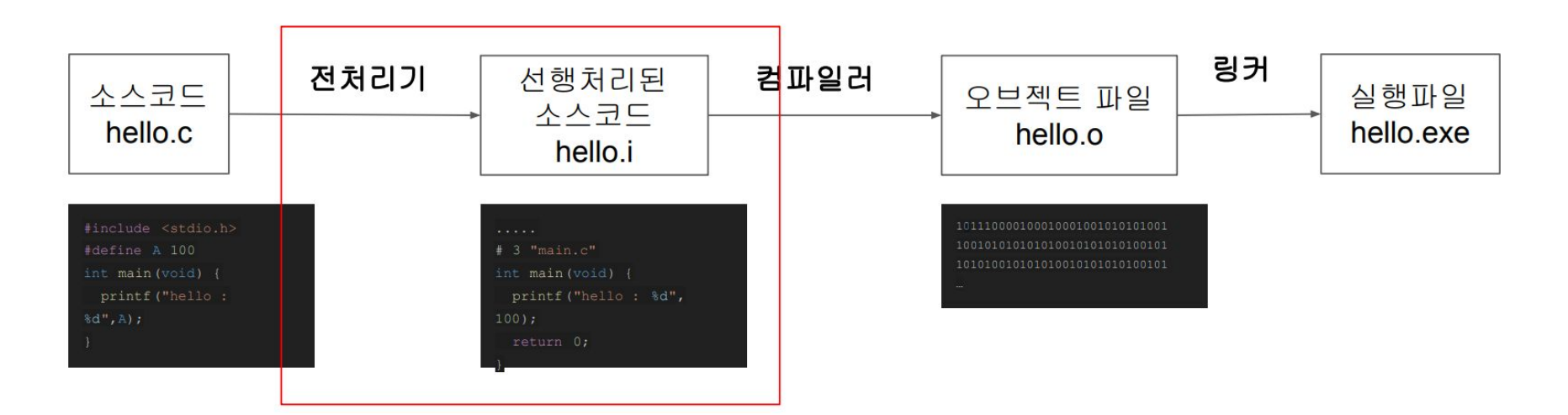

## **Object-like Macro (#define)**

- \_ 단순한 치환 과정을 진행함
- #define ARRAY\_NAME "Scores" → ARRAY\_NAME 를 "Scores" 으로 치환

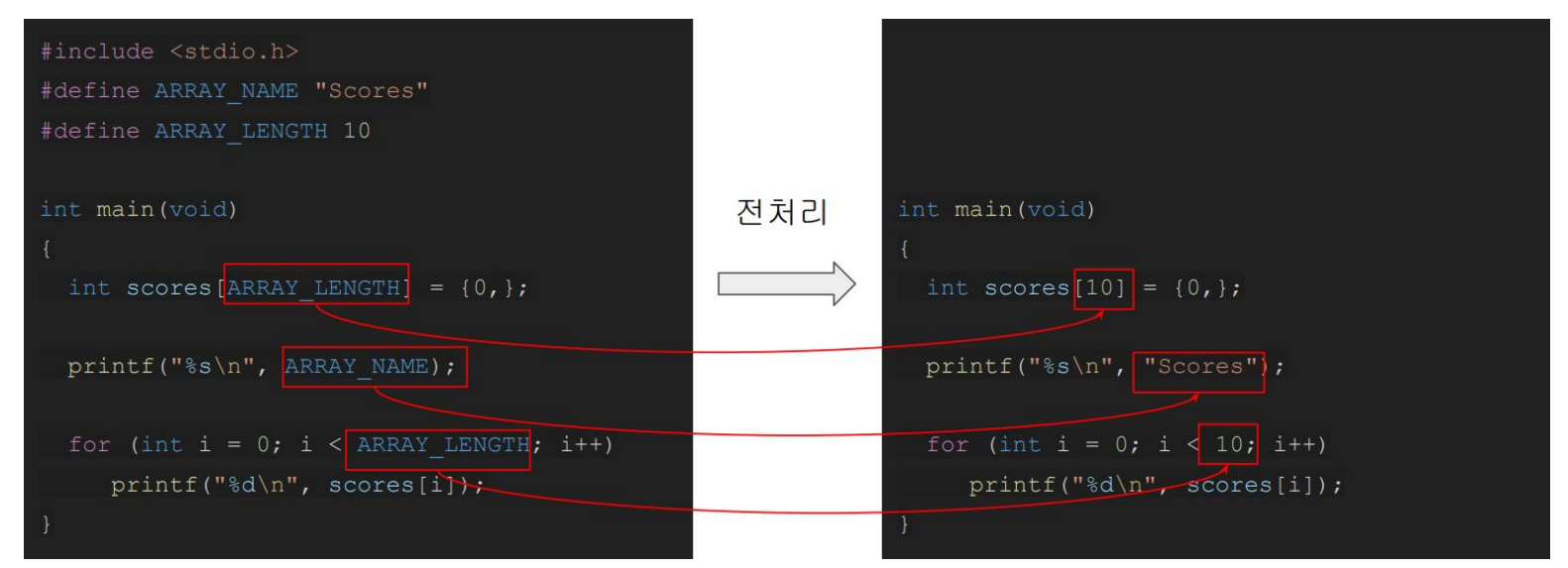

● #define SQUARE (X) X\*X → SQUARE(X) 패턴을 X\*X 로 치환

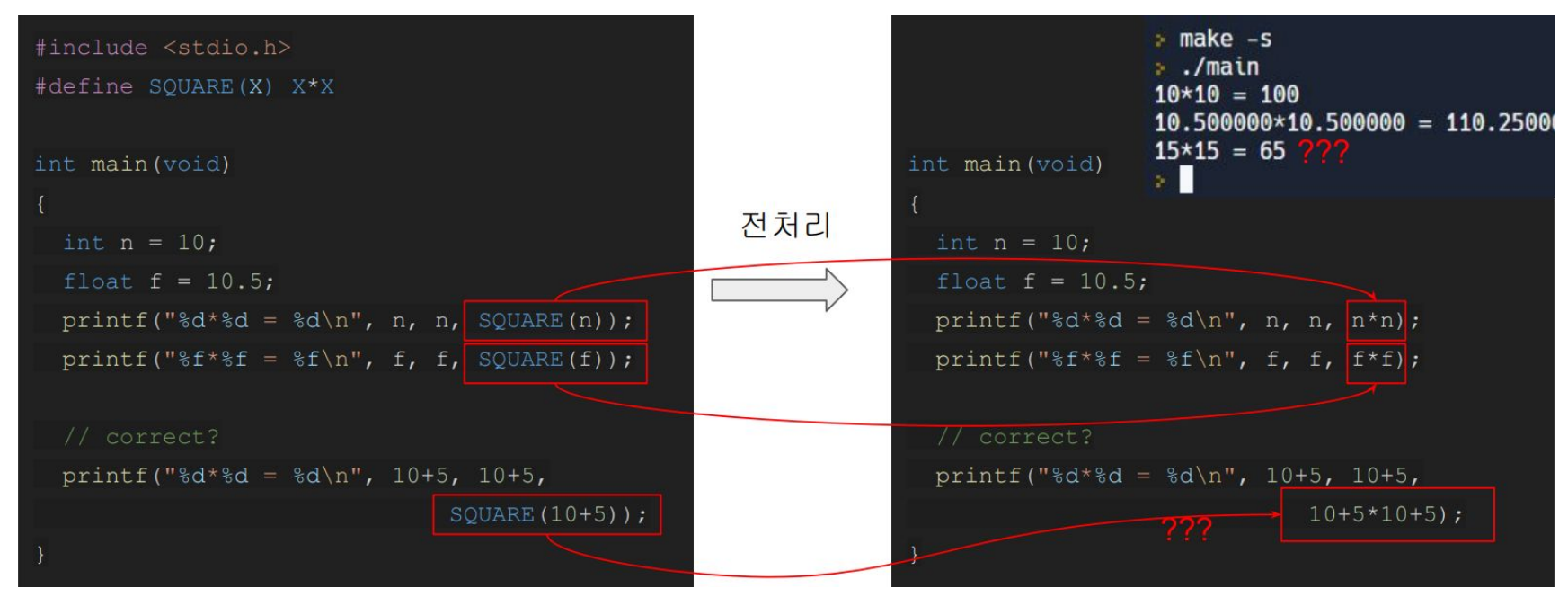

- $\bullet$  #define SQUARE $(X)$   $(X)*(X)$ 
	- 괜찮을까요?

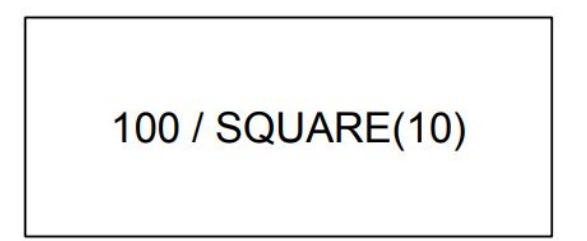

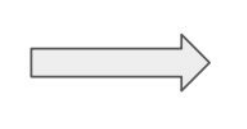

 $100 / (10) * (10)$ 

 $\bullet$  #define SQUARE $(X)$   $((X)*(X))$ 

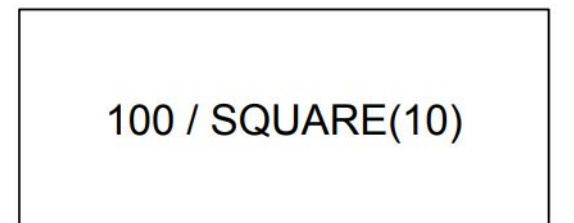

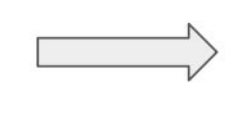

 $100 / ((10) * (10))$ 

- 매크로 사용시 주의사항
	- 매크로 사용시 소괄호를 올바르게 사용하지 않으면 연산자 우선순위 때때문에 의도한대로 프로그램이 동작하지 않을 수 있습니다.
	- 매크로를 잘 못 사용했을시 디버깅이 쉽지 않습니다.
	- 따라서 매크로를 정의할 때 소괄호를 많이 이용하여 의도한 순서대로 연산이 되도록 하는 것이 좋습니다.

- 이미 정의된 매크로를 이용한 매크로
	- 앞서 정의된 매크로를 사용해서 새로운 매크로를 생성할 수 있습니다.

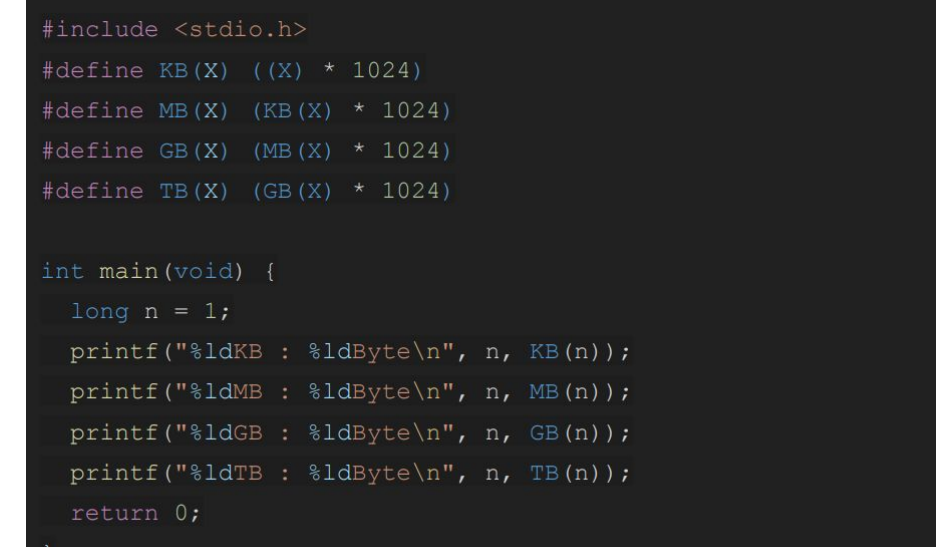

# **전처리기(#if)**

● 전처리과정에서 #if 조건이 참이라면 #endif 까지 컴파일 대상에 포함, 거짓이라면 컴파일 대상에 포함하지 않음

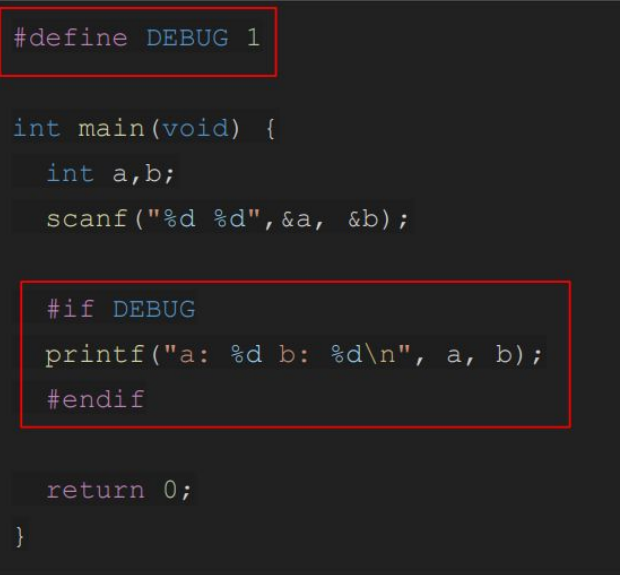

# **전처리기(#elif,#else)**

● #elif, #else 를 통해 분기를 만들어낼 수 있습니다.

```
#define DEBUG LEVEL 0
int main (void) {
 int a = 10, b = 20;
  #if DEBUG LEVEL == 2printf("a: %d b: %d \n", a, b);
  #elif DEBUG LEVEL == 1printf ("a: \frac{d}{n}", a);
  #else
  printf("nothing\n'\n#endif
  return 0;
```
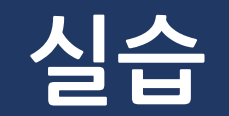

# **실습1-MIN(),MAX(),DIV\_ROUND\_UP()**

- 아래 3개의 매크로를 작성해 보세요
	- $\circ$  #define MIN(A, B)
	- $\circ$  #define MAX(A, B)
	- #define DIV\_ROUND\_UP(A, B)
		- A, B 중 큰 수에서 작은 수로 나누어서 올림함
		- $\Box$  DIV\_ROUND\_UP(10, 100) => 10
		- $\Box$  DIV\_ROUND\_UP(10, 109) => 11
- Tip: 여러 줄에 걸쳐서 매크로를 정의하려면 줄 끝에 \(역 슬래시)를 삽입하면 됩니다.

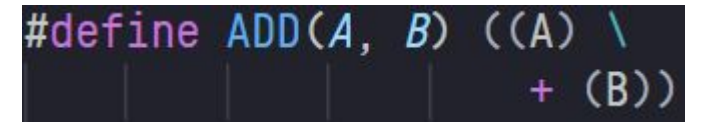

## **실습3-DEBUG\_PRINT()**

- 디버깅을 하기 위해서 여러가지 로그들을 프로그램 중간 중간에 삽입합니다.
- 삽입 한 디버깅 로그들은 실제 프로그램이 동작하는데는 필요가 없지만 추후 문제가 발생했을시 해당 코드들을 다시 사용할 수도 있습니다.
- 즉, 디버깅 로그들을 쉽게 끄고 킬 수 있는 기능을 이용하여, 작성된 디버깅로그들을 관리하는 것은 개발의 효율을 높여줍니다.
- - 이러한 기능은 매크로를 통해 구현할 수 있습니다.

# **실습3-DEBUG\_PRINT()**

- 가변인자를 이용한 디버깅 출력 매크로를 만들어봅시다.
	- … : 가변인자
	- ##\_\_VA\_ARGS\_\_ 는 …(가변인자)에 대응되어 치환됩니다.

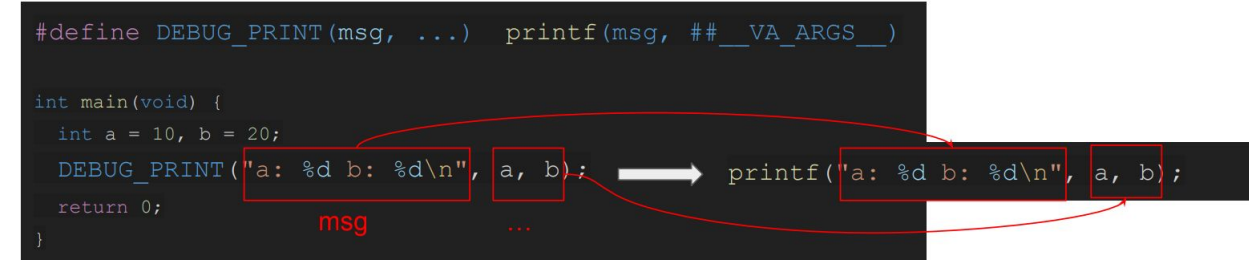

- 연속된 문자열 상수는 접합된다는 점을 이용해주세요
	- o printf("abc""def")  $\rightarrow$  printf("abcdef")

#### **실습/과제**

- $\bullet$  과제 내용
	- 당일 진행한 실습과 관련된 문제
- 제출기한
	- 실습 : 당일 자정까지, 다음날 자정까지 지각제출 허용 (단, 점수 -30%)
	- 과제 : 다음주 수요일 23:59 까지, 다음날 자정까지 지각제출 허용 (단, 점수 -30%)
- $\bullet$  제출 방법
	- Elice의 Submit 기능 활용